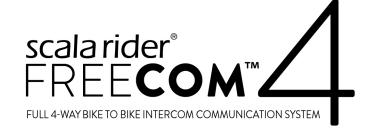

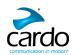

# MANUAL

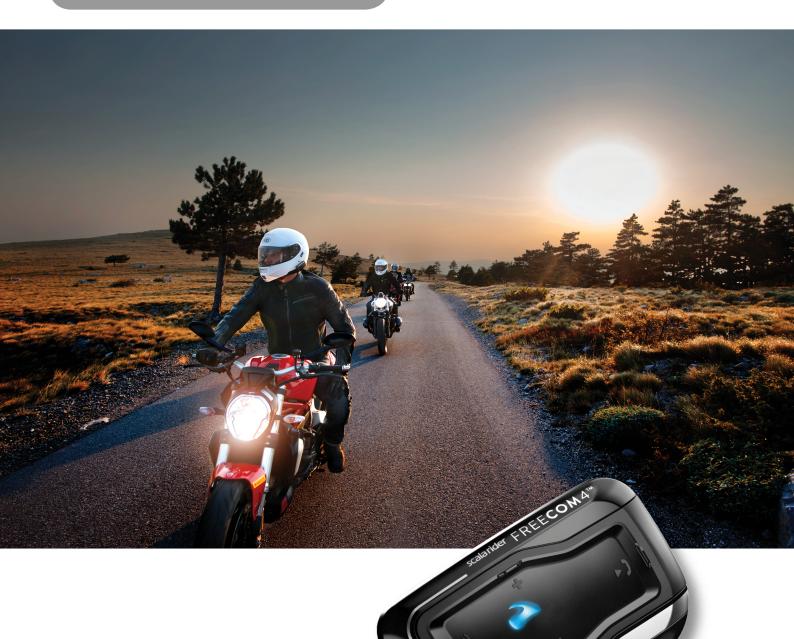

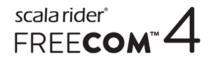

For easy reference while on the road, download the Pocket Guide from <a href="mailto:cardosystems.com/quick-guides/">cardosystems.com/quick-guides/</a>.

This is version 1.0 of the FREECOM 4 Manual. The latest version of the manuals in your preferred language and various tutorials can be found at <a href="mailto:cardosystems.com/product-manuals/">cardosystems.com/product-manuals/</a>.

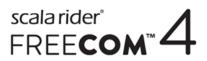

# **CONTENTS**

|    | Introduction                                                                                       |    |
|----|----------------------------------------------------------------------------------------------------|----|
| 2. | Charging the FREECOM 4                                                                             | 5  |
| 3. | Getting Started                                                                                    | 6  |
|    | 3.1 Getting to Know Your FREECOM 4                                                                 |    |
|    | 3.2 Switching Your Unit On/Off                                                                     |    |
|    | 3.3 Different Ways to Operate Your FREECOM 4                                                       |    |
|    | 3.4 Basic Functions                                                                                |    |
|    | 3.5 Pairing Your Unit to Bluetooth Devices                                                         |    |
|    | 3.5.1 Pairing through the Unit Buttons                                                             |    |
|    | 3.5.2 Pairing through the Voice-Assisted Menu                                                      |    |
|    | 3.6 Pairing the Bluetooth Intercom                                                                 |    |
|    | 3.6.1 3-Way and 4-Way Bluetooth Intercom Calls                                                     |    |
|    | 3.6.2 Pairing the Bluetooth Intercom to other Cardo Units                                          | 9  |
|    | 3.6.3 Pairing the Bluetooth Intercom to non-Cardo Units                                            |    |
| 4. | Before You Ride                                                                                    | 12 |
|    | 4.1 Configuring Your FREECOM 4 through the SmartSet App                                            | 15 |
|    | 4.1.1 Configuring Your FREECOM 4 Basic Settings through the SmartSet App                           | 15 |
|    | 4.1.2 Configuring Your FM Radio                                                                    | 16 |
|    | 4.2 Configuring Your FREECOM 4 through Cardo Community                                             |    |
|    | 4.2.1 Installing the Cardo Updater on Your Computer                                                |    |
|    | 4.2.2 Configuring Your FREECOM 4 Basic Settings through Cardo Community                            |    |
|    | 4.2.3 Configuring Your FM Radio through Cardo Community                                            |    |
|    | 4.3 Configuring Your FREECOM 4 through the Configuration Voice Menu                                |    |
|    | 4.4 Using Parallel Audio Streaming                                                                 |    |
|    | 4.5 Audio Source Priorities                                                                        |    |
|    | 4.6 Setting the Default Mobile Phone                                                               |    |
|    | 4.7 Checking Battery Status through the SmartSet App                                               |    |
| 5. | On the Road                                                                                        |    |
|    | 5.1 Making and Receiving Phone Calls                                                               |    |
|    | 5.1.1 Making Phone Calls                                                                           |    |
|    | 5.1.2 Answering Phone Calls                                                                        |    |
|    | 5.1.3 Rejecting Phone Calls                                                                        |    |
|    | 5.1.4 Ending Phone Calls 5.1.5 Toggling Between Two Calls on Two Mobile Phones Paired to Your Unit |    |
|    | 5.1.6 Disconnecting the Current Call and Switching To The Second Call                              |    |
|    | 5.2 Making and Receiving Bluetooth Intercom Calls                                                  |    |
|    | 5.2.1 Making a Bluetooth Intercom 2-Way Call                                                       |    |
|    | 5.2.2 Making Bluetooth Intercom 3-Way or 4-Way Calls                                               |    |
|    | 5.2.3 Receiving Bluetooth Intercom Calls                                                           |    |
|    | 5.2.4 Holding a Mobile/Bluetooth Intercom Conference Call                                          | 28 |
|    | 5.2.5 Bluetooth Intercom Busy Signal                                                               |    |
|    | 5.2.6 Click-To-Link Calls                                                                          |    |
|    | 5.3 Listening to Music and Radio                                                                   |    |
|    | 5.3.1 Listening to Music                                                                           |    |
|    | 5.3.2 Listening to FM Radio                                                                        |    |
| _  | 5.3.3 Sharing Music and Radio                                                                      |    |
| 6. | Troubleshooting                                                                                    |    |
|    | 6.1 Soft Reset                                                                                     |    |
|    | 6.2 Reset Pairing                                                                                  |    |
|    | 6.3 Reset to Factory Settings                                                                      |    |
|    | 6.4 FAQ                                                                                            | 35 |
| 7. |                                                                                                    |    |
|    | Support                                                                                            | 36 |
|    | ••                                                                                                 |    |
| 8. | Glossary                                                                                           |    |

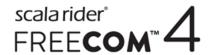

## 1. INTRODUCTION

Thank you for choosing the Cardo FREECOM 4 Bluetooth® communication and entertainment system for motorcycle helmets.

This Manual describes the features of your FREECOM 4 and how to use them.

We wish you a great FREECOM 4 experience and encourage you to write to us at <a href="mailto:support@cardosystems.com">support@cardosystems.com</a> regarding any questions, suggestions or comments you may have.

If you have not yet installed the FREECOM 4 unit in your helmet, please install it as described in the Installation Guide provided in the package.

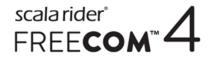

## 2. CHARGING THE FREECOM 4

Make sure that your FREECOM 4 battery is charged for at least 4 hours before initial use.

## To charge the FREECOM 4:

1. Using the supplied USB cable, connect your computer or wall charger to the FREECOM 4 USB port.

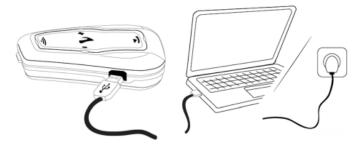

- Charging with the wall charger is faster than via a computer USB port.
- Charging your unit switches it off automatically. To use your unit while it is being charged, switch it on. (see Switching Your Unit On/Off on page 6).

During charging, the LED indicates charging status as follows:

- red LED on charging
- red LED off charging complete

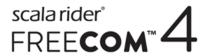

## 3. GETTING STARTED

#### 3.1 GETTING TO KNOW YOUR FREECOM 4

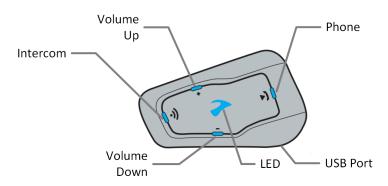

#### 3.2 SWITCHING YOUR UNIT ON/OFF

#### To switch your FREECOM 4 on:

• Press 
 and for 1 second. The speaker plays an ascending tone and a voice message "Hello FREECOM 4".

In all battery states, the LED flashes blue three times repeatedly, confirming that your FREECOM 4 is on.

#### To switch your FREECOM 4 off:

In all battery states, the LED flashes red three times repeatedly, confirming that your FREECOM 4 is switching off. The speaker plays a descending tone and a voice message "Goodbye".

Connecting your unit to a charger switches off the unit.

## 3.3 DIFFERENT WAYS TO OPERATE YOUR FREECOM 4

You can operate the various features by any of the following methods:

- Pressing a button or combination of buttons on the unit.
- Using the SmartSet app on your mobile device (once it is paired with the unit).
- Using the Voice-Assisted Menu in combination with either unit buttons or with the VOX (voice activation). VOX is
  for hands free operation of your FREECOM 4. You can say a word or phrase loudly when the voice-assisted menu
  reaches the function you want to use and your FREECOM 4 performs that function. You can also adjust VOX
  sensitivity for the microphone, see Configuring Your FREECOM 4 Basic Settings through the SmartSet App on
  page 15

LEDs, tones and voice announcements guide you while using the functions of your FREECOM 4, as described in FREECOM 4 Modes and Events - LED Indications on page 38.

This manual describes the most suitable method or methods to operate each feature.

#### 3.4 BASIC FUNCTIONS

## To turn the volume up for current audio source:

Tap (1).

With each tap, a louder tone is played on the speaker until you reach the maximum volume, as indicated by the maximum volume tone.

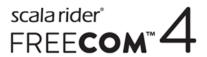

#### To turn the volume down for current audio source:

Tap \_\_\_\_\_.

With each tap, a quieter tone is played on the speaker until you reach the minimum volume, as indicated by the minimum volume tone.

#### To mute the microphone completely and lower the speaker volume to the minimal level when an audio source is active:

Tap ♠ and ♠.

A descending tone is played on the speaker.

Automatic Gain Control (AGC) adjusts your speaker volume according to ambient noise and riding speed. To adjust AGC sensitivity, see Configuring Your FREECOM 4 Basic Settings through the SmartSet App on page 15.

#### 3.5 PAIRING YOUR UNIT TO BLUETOOTH DEVICES

Your FREECOM 4 has two Bluetooth channels for connection to Bluetooth devices such as mobile phones, GPS devices and Bluetooth music players with A2DP.

To connect your FREECOM 4 to a Bluetooth device, you must first pair them while in Standby (see FREECOM 4 Modes and Events - LED Indications on page 38). Once paired, they automatically recognize each other whenever they are within range.

#### 3.5.1 PAIRING THROUGH THE UNIT BUTTONS

If you are pairing more than one device, Cardo recommends that you pair the mobile phone to channel 1, and the additional device (such as GPS, music player or additional mobile phone) to channel 2.

## To pair Bluetooth channel 1 to a mobile phone:

- 1. Enable Bluetooth on the mobile phone.
- Press not for 5 seconds. The LED flashes red and blue.
- 3. Search for Bluetooth devices on your mobile phone as described in your phone's instructions.
- 4. After a few seconds the phone lists your FREECOM 4. Select it.
- 5. If prompted for a PIN or Passkey, enter 0000 (four zeros).
- 6. The phone confirms that pairing has succeeded and the LED flashes purple for 2 seconds.

## To pair Bluetooth channel 2 to another Bluetooth device:

- 1. Enable Bluetooth on the device (such as mobile phone, GPS device, music player).
- Press n for 5 seconds. The LED flashes red and blue.
- 3. Tap n twice. The LED starts flashing red and green.

#### If you are pairing a GPS device, make sure you perform the next step.

- 4. If you are pairing a GPS device, tap 😱 . The LED flashes slower.
- 5. On the device you are pairing, search for Bluetooth devices (as described in its instructions).
- 6. After a few seconds the device lists your FREECOM 4. Select it.
- 7. If prompted for a PIN or Passkey, enter 0000 (four zeros).
- 8. The device confirms that pairing has succeeded and the LED flashes purple for 2 seconds.

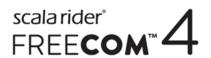

- If pairing is not completed within 2 minutes, the unit automatically returns to Standby.
- If you have paired two different mobile phones directly to your FREECOM 4, set one as default for making calls (see Setting the Default Mobile Phone on page 23).
- Not all Bluetooth mobile phones broadcast Bluetooth Stereo music (A2DP), even if the phone has an MP3 player function. Consult your mobile phone's user manual for more information.
- Not all Bluetooth GPS devices allow connection to Bluetooth audio devices. Consult your GPS User Manual for more information.

#### To cancel the pairing process:

Press not for 2 seconds. The LED stops flashing red and blue or red and green.

## To reset all Bluetooth device pairing:

• Press 
 and 
 for 5 seconds.

In all battery states, the LED flashes purple slowly five times, confirming that pairing has been reset.

Resetting all Bluetooth device pairing also resets all Bluetooth intercom pairing.

#### 3.5.2 PAIRING THROUGH THE VOICE-ASSISTED MENU

## To pair your FREECOM 4 with devices through the voice-assisted menu:

- 1. Tap ( ) and ( ).
- 2. When the voice-assisted menu reaches "Advanced Features", tap 
  on use VOX.
- 3. When the voice-assisted menu reaches the required option, tap 
  on use VOX.
  - To reset all Bluetooth pairing, select the menu option "Reset Mobiles and GPS Pairing".

#### 3.6 PAIRING THE BLUETOOTH INTERCOM

To connect your unit to another unit with a Bluetooth intercom, you must first pair their channels. Once paired, the units automatically recognize each other whenever they are in range (line of sight up to 1.2 km / 3,900 ft subject to terrain).

- Pairing a channel replaces any existing paired device on that channel with the new device.
- If you have purchased the FREECOM 4 MultiSet, the retail package contains two pre-paired units configured to communicate on Channel A.
- Your FREECOM 4 is compatible with most Cardo models for Bluetooth intercom calls. In addition, it is also compatible with the Schuberth SRC-System™. Intercom range with other models is limited to the distance of the device with the shorter range.
  - For details on how to pair and use your FREECOM 4 with other Cardo units, go to www.cardosystems.com/freecomcompatibility.

#### 3.6.1 3-WAY AND 4-WAY BLUETOOTH INTERCOM CALLS

In addition to standard 2-way Bluetooth intercom calls, you can use the FREECOM 4 for 3-way and 4-way Bluetooth intercom calls on Cardo and non-Cardo devices. FREECOM 4 allows full-duplex Bluetooth intercom communication for up to 3 riders or 4 riders/passengers to communicate up to 1.2 km / 3,900 ft in line of sight (subject to terrain).

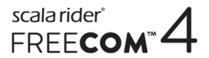

In a 3-way Bluetooth intercom, you are connected to two riders/passengers and each of those riders are connected only to you. You can call each of the two riders/passengers. If you are already in a Bluetooth intercom call with one rider/passenger, just add another. All three riders/passengers are now connected in a 3-way Bluetooth intercom call.

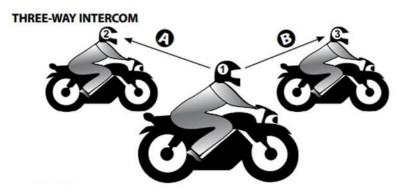

In a 4-way intercom conference call, you are connected to your passenger, the second rider is also connected to his/her passenger, and the passengers are also connected. Each rider calls his/her passenger, and one of the passengers calls the other passenger. All four riders are now all connected in a 4-way Bluetooth intercom call.

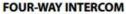

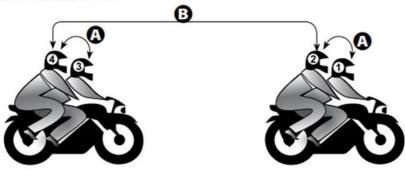

Cardo recommends that during a 3-way or 4-way intercom conference call, riders should be connected to only one Bluetooth intercom call so they can continue to hear mobile phone and GPS announcements.

Using parallel audio streaming, you can also speak on a 3-way or 4-way Bluetooth intercom call while listening to FM radio. The Bluetooth intercom volume remains the same while the FM radio plays at a reduced volume in the background.

For information on making Bluetooth intercom calls, see Making and Receiving Bluetooth Intercom Calls on page 26

## 3.6.2 PAIRING THE BLUETOOTH INTERCOM TO OTHER CARDO UNITS

#### To pair your Unit with Cardo units through the unit buttons:

- 1. Confirm your unit is in Standby mode (LED flashes slowly).
- 2. On your unit, press n for 5 seconds. The LED flashes red.
- 3. Select the Bluetooth intercom channel you would like to pair:
  - Channel A do not tap anything (default channel).
- 4. On the other Cardo unit, activate Bluetooth intercom pairing mode (see the other Cardo unit user manual at cardosystems.com/product-manuals/).

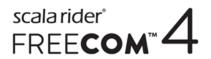

- 5. The unit confirms that pairing has succeeded and the LED flashes purple for 2 seconds.
- To cancel the pairing process, press 
   for 2 seconds. The LED stops flashing.
- If pairing is not completed within 2 minutes, the unit automatically returns to Standby.
- To reset all Bluetooth intercom pairing while in Bluetooth intercom pairing mode:
  - Press 
     on and 
     of r2 seconds. The LED flashes purple 5 times slowly, confirming that pairing has been reset.

#### To pair your FREECOM 4 with Cardo units through the SmartSet app:

- 1. Confirm your unit is in Standby mode (LED flashes slowly).
- Open the SmartSet app and tap
- 2. Tap Bluetooth.
- 3. Under **Riders**, tap **Add** (or **Change** if you are changing to whom the channel is paired) for the required channel and follow the on screen menus.
- 4. On the other Cardo unit, activate Bluetooth intercom mode (see the other Cardo unit user manual at cardosystems.com/product-manuals/).
- 5. The unit confirms that pairing has succeeded and the LED flashes purple for 2 seconds.
  - To reset all Bluetooth intercom pairing, tap **Delete all**.

## To pair your FREECOM 4 with Cardo units through the voice-assisted menu:

- 1. Confirm your unit is in Standby mode (LED flashes slowly).
- 2. Tap ) and .
- 3. When the voice-assisted menu reaches "Advanced Features", tap 
   or use VOX.
- 5. On the other Cardo unit, activate Bluetooth intercom pairing mode (see the other Cardo unit user manual at <u>cardosystems.com/product-manuals/</u>).
- 6. The unit confirms that pairing has succeeded and the LED flashes purple for 2 seconds.
  - To reset all Bluetooth intercom pairing, select the menu option "Reset Intercom Channels Pairing".

## 3.6.3 PAIRING THE BLUETOOTH INTERCOM TO NON-CARDO UNITS

The Cardo gateway enables Cardo units to connect to non-Cardo units over Bluetooth.

## To pair your FREECOM 4 with non-Cardo units through the unit buttons:

- 1. Confirm your unit is in Standby mode (LED flashes slowly).
- 2. On your unit, press on for 5 seconds. The LED flashes red.
- 3. Select the Bluetooth intercom channel you would like to pair:
  - Channel A do not tap anything (default channel).

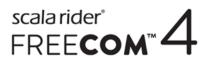

- Channel B tap 
   twice. The LED flashes blue.
- Tap n to activate the Cardo gateway. The LED flashes red and blue.
- 5. On the non-Cardo unit, activate Bluetooth mobile pairing mode (see the non-Cardo unit user manual).
- The unit confirms that pairing has succeeded and the LED flashes purple for 2 seconds.
- To cancel the pairing process, press n for 2 seconds. The LED stops flashing.
- If pairing is not completed within 2 minutes, the unit automatically returns to Standby.
- To reset all Bluetooth intercom pairing while in Bluetooth intercom pairing mode:
  - Press 
     on and 
     of 2 seconds. The LED flashes purple 5 times slowly, confirming that pairing has been reset.

## To pair your FREECOM 4 with non-Cardo units through the SmartSet app:

- 1. Confirm your unit is in Standby mode (LED flashes slowly).
- 2. Open the SmartSet app and tap
- 3. Tap Bluetooth.
- 4. Under **Riders**, tap **Add** (or **Change** if you are changing to whom the channel is paired) for the required channel and follow the on screen menus.
- 5. On the non-Cardo unit, activate Bluetooth mobile pairing mode (see the non-Cardo unit user manual).
- 6. The unit confirms that pairing has succeeded and the LED flashes purple for 2 seconds.
- To reset all Bluetooth intercom pairing, tap Delete all.

#### To pair your FREECOM 4 with non-Cardo units through the voice-assisted menu:

- When using voice-assisted menus, the unit automatically pairs through Channel B.
- 1. Confirm your unit is in Standby mode (LED flashes slowly).
- 2. Tap ( ) and ( ).
- 3. When the voice-assisted menu reaches "Advanced Features", tap 🕥 or use VOX.
- 4. When the voice-assisted menu reaches "Pair Cardo Gateway", tap 

  on or use VOX.
- 5. On the non-Cardo unit, activate Bluetooth mobile pairing mode (see the non-Cardo unit user manual).
- 6. The unit confirms that pairing has succeeded and the LED flashes purple for 2 seconds.
- To reset all Bluetooth intercom pairing, select the menu option "Reset Intercom Channels Pairing".

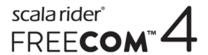

## 4. BEFORE YOU RIDE

Get the most out of your FREECOM 4 by changing the settings and customizing your unit according to your own personal preferences, using either of the following methods:

- SmartSet App on iOS / Android (see Configuring Your FREECOM 4 through the SmartSet App on page 15).
- Cardo Community on Windows / Mac minimum requirements Windows® 7 / Mac OS X 10.8 (see Configuring Your FREECOM 4 through Cardo Community on page 19).
- Unit buttons.
- Configuration voice menu on your device.

Cardo recommends customizations and settings before getting out on the road.

| Object                                         | Default Value         | Description                                                                                                    | SmartSet App<br>(iOS/Android) | Cardo<br>Community | Configuration Voice<br>Menu |
|------------------------------------------------|-----------------------|----------------------------------------------------------------------------------------------------|-------------------------------|--------------------|-----------------------------|
| AGC sensitivity<br>(Off/Low/Medium/High)       | Medium                | AGC automatically adjusts speaker volume according to ambient noise and riding speed. For example, when set to Low, higher ambient noise will cause the volume increase to kick in at a higher level. | <b>√</b>                      | <b>√</b>           | <b>~</b>                    |
| Audio priority<br>(A2DP/Bluetooth<br>intercom) | Bluetooth<br>intercom | Priority of audio source playing through speakers. Either music is not interrupted by an intercom call, or vice-versa.                                                                                | <b>√</b>                      | <b>√</b>           | <b>√</b>                    |
| Background Audio<br>Level                      | N/A                   | Sets the background audio volume when parallel audio streaming is on (see Parallel audio streaming (Enable/Disable) below).                                                                           | <b>~</b>                      | *                  | ×                           |
| Bluetooth friendly name                        | FREECOM 4             | Sets the name that appears on your phone while pairing and in the SmartSet app.                                                                                                    | <b>√</b>                      | <b>V</b>           | ×                           |

| Object                                     | Default Value               | Description                                                                                                    | SmartSet App<br>(iOS/Android) | Cardo<br>Community | Configuration Voice<br>Menu |
|--------------------------------------------|-----------------------------|----------------------------------------------------------------------------------------------------|-------------------------------|--------------------|-----------------------------|
| Click-to-Link settings<br>(Enable/Disable) | Enable                      | Spontaneous way to instantly initiate one-on-one intercom calls with another Cardo passenger/rider, without being paired.                                                                                      | <b>~</b>                      | <b>~</b>           | <b>~</b>                    |
| Download the latest firmware upgrade       | N/A                         | Stay up-to-date by downloading software updates whenever a new version is available (, see Configuring Your FREECOM 4 Basic Settings through Cardo Community on page 19.                                       | *                             | <b>~</b>           | ×                           |
| FM Band                                    | According to<br>Your Region | If you are in<br>Japan, select<br><b>Japan</b> . Otherwise,<br>select <b>Worldwide</b> .                                                                                                    | <b>√</b>                      | <b>√</b>           | x                           |
| Language                                   | According to<br>Your Region | Voice announcements and voice- assisted menus language (see "Spoken Status Announcements" below).  To select a language that is not in your region, you must first change your region through Cardo Community. |                               | <b>√</b>           |                             |
| Mobile priority                            | Mobile 1                    | If you paired your unit to two mobile phones, you must set one of them as the default phone for outgoing calls.                                                                                                | ✓                             | ×                  | ×                           |

| Object                                             | Default Value | Description                                                                                                    | SmartSet App<br>(iOS/Android) | Cardo<br>Community | Configuration Voice<br>Menu |
|----------------------------------------------------|---------------|----------------------------------------------------------------------------------------------------|-------------------------------|--------------------|-----------------------------|
| Parallel audio streaming<br>(Enable/Disable)       | Enable        | You can hear two audio sources simultaneously. For example, hear GPS while listening to music.  Limitations may apply when using certain iOS devices.                     |                               | <b>*</b>           | <b>√</b>                    |
| RDS (Enable/Disable)                               | Disable       | Radio Data System allows the radio to automatically retune to the strongest frequency available for the FM station you are listening to when the signal becomes too weak. | <b>V</b>                      | <b>✓</b>           | <b>V</b>                    |
| Set speed dial numbers                             | Empty         | Pre-set phone<br>numbers for<br>automatic dialing.                                                                                                    |                               | <b>√</b>           | ×                           |
| Set the 6 FM radio presets                         | 107.5         | Pre-set FM radio stations.                                                                                                    | ✓                             | <b>✓</b>           | ×                           |
| Spoken Status<br>Announcements<br>(Enable/Disable) | Enable        | Voice<br>announcements<br>inform you to<br>whom or to what<br>device you are<br>connected.                                                                                | <b>√</b>                      | <b>~</b>           | <b>V</b>                    |

| Object                               | Default Value | Description                                                                                                    | SmartSet App<br>(iOS/Android) | Cardo<br>Community | Configuration Voice<br>Menu |
|--------------------------------------|---------------|----------------------------------------------------------------------------------------------------|-------------------------------|--------------------|-----------------------------|
| VOX activation<br>(Enable/Disable)   | Enable        | Enables voice activation of certain features for hands-free operation.                                                                                                    | <b>~</b>                      | <b>√</b>           | <b>√</b>                    |
| VOX sensitivity<br>(Low/Medium/High) | Medium        | Adjusts your microphone sensitivity for voice activation while riding. For example, in high ambient noise situations, setting VOX sensitivity to low requires speaking loudly. | <b>√</b>                      | ~                  | <b>√</b>                    |

AGC and VOX performance vary based on environmental conditions, including riding speed, helmet type and ambient noise. For improved performance, minimize the wind impact on the microphone by closing the visor and using the large microphone sponge.

## 4.1 CONFIGURING YOUR FREECOM 4 THROUGH THE SMARTSET APP

You can configure your FREECOM 4 through your mobile phone by installing the SmartSet app available at Google Play Store and Apple App Store.

The minimum operating system requirements for the SmartSet app are:

- Android: 4.0 and higher
- IOS: 8 and higher

## 4.1.1 CONFIGURING YOUR FREECOM 4 BASIC SETTINGS THROUGH THE SMARTSET APP

## To configure your FREECOM 4 through the SmartSet app:

- 1. Make sure that your unit is paired to the mobile device on which the SmartSet app is installed.
- 2. Open the SmartSet app and tap

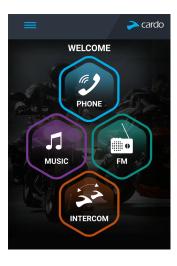

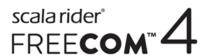

3. The following screen appears.

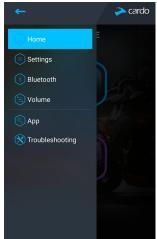

- 4. Use the appropriate menu to configure your FREECOM 4 settings:
  - Settings FREECOM 4 features:

| Group                       | Description/Options                                                                                                    |
|-----------------------------|----------------------------------------------------------------------------------------------------|
| MY DEVICE                   | Change <b>Device Name</b> .                                                                                                    |
| LANGUAGE                    | Set Language.                                                                                                    |
| Spoken Status Announcements | Enable/disable.                                                                                                    |
| vox                         | <ul> <li>Enable/disable VOX Activation.</li> <li>Set VOX Sensitivity (low, medium, or high).</li> </ul>                                                                                                    |
| AGC                         | <ul> <li>Enable/disable AGC Activation.</li> <li>Set AGC Sensitivity (low, medium, or high).</li> </ul>                                                                                                    |
| FEATURES                    | <ul> <li>Enable/disable Click-to-link.</li> <li>Enable/disable IC to Phone.</li> <li>Enable/disable Parallel Audio Streaming.</li> <li>Set A2DP/IC Priority (A2DP or Intercom).</li> <li>Set FM Band Region (Worldwide or Japan).</li> </ul> |
| Reset to Factory            | Resets the unit to factory defaults.                                                                                                    |

- Bluetooth manage devices and passengers/riders.
- Volume sets the level for each audio source (mobile phone, intercom, music, FM, announcements, parallel audio streaming).
- App SmartSet app preferences and general information.
- FAQ, email Cardo SUPPORT, FEEDBACK.

#### 4.1.2 CONFIGURING YOUR FM RADIO

Your FREECOM 4 includes a built-in FM radio with six presets and Radio Data System (RDS), as described in the following sections.

## 4.1.2.1 SETTING THE FM BAND

The FM Band Frequency is set to Worldwide FM frequencies by default. In Japan, you must change the FM Band.

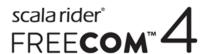

#### To set the FM Band:

- 1. Open the SmartSet app and tap
- 2. Tap Settings
- 3. Under **FEATURES**, scroll to **FM Band Region** and tap **Worldwide** or **Japan** as required.

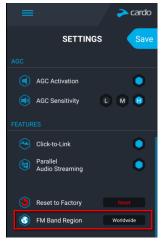

#### 4.1.2.2 CONFIGURING YOUR FM RADIO MANUALLY

You can configure your FM radio preset stations manually or by using auto scan (see Configuring Your FM Radio Using Auto Tuning on page 18).

## To configure the six FM radio preset radio stations manually:

1. In the Home screen, tap **FM**.

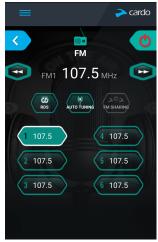

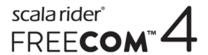

2. Press the required preset until the following screen appears:

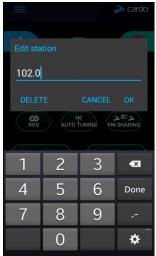

- 3. Enter the desired FM station's frequency and tap OK.
- 4. To delete a preset station, tap **DELETE**.
  - Preset radio station 1 cannot be deleted.
  - During a station scan, deleted preset radio stations are skipped. The station scan automatically advanced to the next defined preset station. For more information, see <u>Listening to FM Radio</u> on page 31.

#### 4.1.2.3 CONFIGURING YOUR FM RADIO USING AUTO TUNING

You can configure your FREECOM 4 FM radio preset stations using auto scan, which automatically locates FM stations and temporarily stores them.

## To temporarily configure the six FM radio preset stations using Auto Tuning:

1. In the Home screen, tap **FM**.

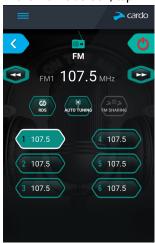

2. Press The presets are temporarily set to FM stations with the strongest signal available.

## 4.1.2.4 CONFIGURING FM RADIO RDS THROUGH THE SMARTSET APP

RDS allows the FM radio to automatically retune to the strongest frequency available for the FM station you are listening to when the signal becomes too weak.

#### To enable/disable RDS:

In the Home screen, tap FM.

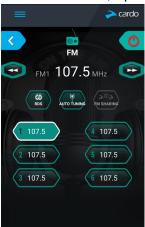

2. Tap RDS is enabled/disabled.

#### 4.2 CONFIGURING YOUR FREECOM 4 THROUGH CARDO COMMUNITY

You can configure your FREECOM 4 unit by connecting the unit to a computer with the supplied USB cable and running the **Cardo Updater** while your computer is connected to the Cardo Community website.

The minimum operating system requirements for the Cardo Updater are:

- Windows® 7
- Mac OS X 10.8

## 4.2.1 INSTALLING THE CARDO UPDATER ON YOUR COMPUTER

#### To install the Cardo Updater on your computer:

- 1. Go to <a href="http://cardosystems.com/cardo-community/">http://cardosystems.com/cardo-community/</a>, register and login.
- 2. Download the Cardo Updater from the provided link and install it on your computer.

#### 4.2.2 CONFIGURING YOUR FREECOM 4 BASIC SETTINGS THROUGH CARDO COMMUNITY

## To configure your FREECOM 4 through the Cardo Community:

- 1. Run the Cardo Updater.
- 2. Using the supplied USB cable, connect your unit to the computer USB port.
- 3. If this is the first time you are connecting your unit, the **Edit my Profile** screen appears. Click **SETTINGS**.

4. The **GENERAL SETTINGS** window appears:

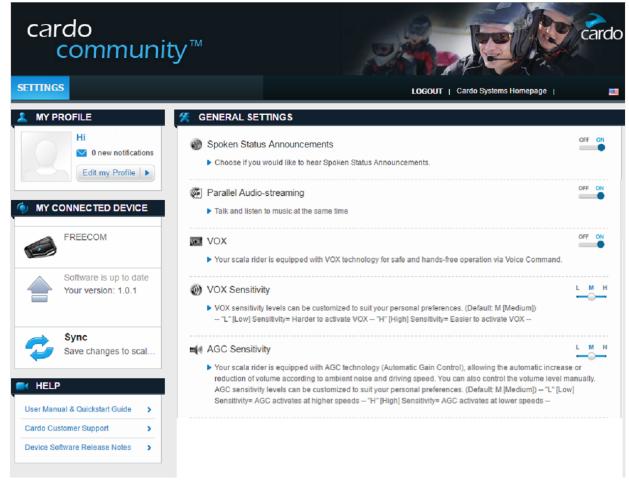

5. Set your preferred options for each feature and refer to the provided explanations as a guide.

If a new firmware version is available, follow the instructions on the screen to update your FREECOM 4 with the latest features.

## 4.2.3 CONFIGURING YOUR FM RADIO THROUGH CARDO CARDO COMMUNITY

To configure the six FM radio preset radio stations using Cardo Community:

1. Scroll down to FM RADIO PRESETS section.

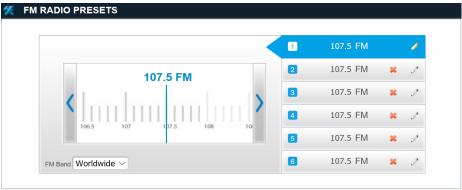

#### 2. On **FM Band**:

• If you are in Japan, select **Japan**.

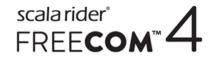

- Otherwise, select Worldwide.
- 3. On the preset station you want to edit, click ............
- 4. Enter the desired FM station's frequency and press Enter.

You can also use the left and right blue arrows on the frequency scale to update the preset frequency.

5. To delete a preset station, click 💢.

Preset radio station 1 cannot be deleted.

#### 4.3 CONFIGURING YOUR FREECOM 4 THROUGH THE CONFIGURATION VOICE MENU

You can configure your FREECOM 4 using the configuration voice menu in combination with either unit buttons or using VOX.

## To configure your FREECOM 4 through the Configuration Voice Menu:

- 1. Confirm your unit is in Standby (LED flashes slowly).
- 2. Press ( ) and ( ) for 2 seconds.
- 3. When the voice-assisted menu reaches your required option ("Language", "A2DP Audio Priority", "Spoken Status Announcements", "Click-to-Link", "AGC", "RDS", "VOX Sensitivity", "VOX", "Parallel Audio Streaming"), tap 
  use VOX to select.

#### 4.4 USING PARALLEL AUDIO STREAMING

With parallel audio streaming, you can hear GPS instructions during a mobile or Bluetooth intercom call, or while listening to other audio sources, such as music or FM radio.

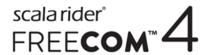

Limitations may apply when using certain iOS devices.

Your FREECOM 4 sets the various audio sources to either foreground (volume remains the same) or background (volume reduced) as described in the following table:

| Mobile Phone 1/2        | GPS        | Intercom 1                | Intercom 2                | Music                   | FM Radio                |
|-------------------------|------------|---------------------------|---------------------------|-------------------------|-------------------------|
| Foreground              | Foreground |                           |                           |                         |                         |
| Foreground <sup>1</sup> |            | Foreground <sup>1</sup>   |                           |                         |                         |
|                         | Foreground | Foreground                |                           |                         |                         |
|                         | Foreground |                           |                           | Background              |                         |
|                         | Foreground |                           |                           |                         | Background              |
|                         |            | Foreground                |                           | Background              |                         |
|                         |            | Foreground                |                           |                         | Background              |
|                         |            | Foreground <sup>2,3</sup> | Foreground <sup>2,3</sup> |                         | Background              |
|                         |            |                           |                           | Foreground <sup>4</sup> |                         |
|                         |            |                           |                           |                         | Foreground <sup>5</sup> |

<sup>&</sup>lt;sup>1</sup>If you add an intercom call to a mobile phone call creating a conference call, the volume for both audio sources is the same

In some cases, parallel audio streaming may not work properly due connected device limitations (music player or GPS navigator). For more information, see FAQ on page 35.

Cardo recommends that during a 3-way or 4-way Bluetooth intercom conference call, the rider who is connected to only one intercom call listens for mobile phone and GPS announcements.

You cannot use music sharing for voice audio with riders during parallel audio streaming.

## To configure parallel audio streaming:

- SmartSet app see Configuring Your FREECOM 4 Basic Settings through the SmartSet App on page 15.
- Cardo Community see Configuring Your FREECOM 4 Basic Settings through Cardo Community on page 19.

## 4.5 AUDIO SOURCE PRIORITIES

If Parallel Audio Streaming is disabled, FREECOM 4 manages the audio sources you hear through the speakers according to the following audio source priorities.

<sup>&</sup>lt;sup>2</sup>If you make two intercom calls simultaneously creating an intercom conference call, the volume for both audio sources is the same.

<sup>&</sup>lt;sup>3</sup>If you make two intercom calls simultaneously creating an intercom conference call, you cannot hear the mobile phone or GPS.

<sup>&</sup>lt;sup>4</sup>If you play music only, the music volume is not reduced.

<sup>&</sup>lt;sup>5</sup>If you play the FM radio only, the FM radio volume is not reduced.

| Priority       | Audio Source                                   |
|----------------|------------------------------------------------|
|                | Mobile phone, GPS device instructions          |
|                | Intercom (Click-to-Link) or Music <sup>1</sup> |
| <b>1</b>       | Music or Intercom (Click-to-Link) <sup>2</sup> |
|                | FM Radio                                       |
| Lower Priority |                                                |

<sup>&</sup>lt;sup>1</sup>When audio priority is set to Intercom, you cannot hear navigation app or SMS messages from your phone during an ongoing intercom call.

- Intercom modes all have the same priority, so ongoing intercom calls will not be interrupted by any other intercom call.
- Bluetooth intercom and Click-to-Link calls have the same priority, so Click-to-Link calls will not interrupt any Bluetooth intercom call in progress, and vice versa.

If you paired your unit to two mobile phones (see Setting the Default Mobile Phone on page 23), music will be shared from the mobile phone through which you last played music.

When sharing FM radio (see Sharing Music and Radio on page 33), either rider can change station and Intercom (Click-to-Link).

#### 4.6 SETTING THE DEFAULT MOBILE PHONE

If you paired your unit to two mobile phones, you must set one of them as the default phone for outgoing calls.

## To set the default phone through the SmartSet app:

- 1. Confirm your unit is in Standby mode (LED flashes slowly).
- 2. Open the SmartSet app and tap
- 3. Tap Bluetooth
- 4. Tap **PRIORITY** for the default mobile phone.

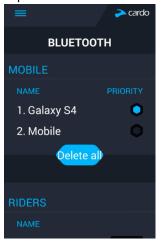

#### To set the default phone through the unit:

• During a mobile call, press n for 5 seconds.

<sup>&</sup>lt;sup>2</sup>When audio priority is set to A2DP (music), the intercom is disabled while listening to music (via A2DP). A rider calling you by intercom hears a sound indicating you are not available.

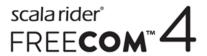

#### 4.7 CHECKING BATTERY STATUS THROUGH THE SMARTSET APP

## **Battery Status on Your Mobile Phone**

If you installed the SmartSet app on your mobile phone, the unit battery indicator appears in the SmartSet app bottom right-corner, as well as in the notification bar.

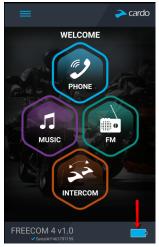

If your FREECOM 4 battery level reaches 20%, you hear a battery status voice announcement warning you that your battery is low.

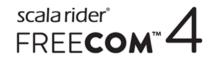

## 5. ON THE ROAD

#### **5.1 MAKING AND RECEIVING PHONE CALLS**

You can use your mobile phone normally to make and receive phones while paired to your FREECOM 4.

#### **5.1.1 MAKING PHONE CALLS**

You cannot make phone calls during mobile or Bluetooth intercom 3 or 4-way calls.

#### To make a phone call through the unit buttons:

- With your mobile phone's voice dialing tap 
   on and ...

#### To make a phone call through the SmartSet app:

- In the SmartSet app, tap **Phone** then do either of the following:
  - tap REDIAL.
  - tap VOICE DIAL.

## To make a phone call through the voice-assisted menu:

- 1. Confirm your unit is in Standby mode (LED flashes slowly).
- 2. Tap ( ) and ( ).
- 3. When the voice-assisted menu reaches your required choice ("Voice Dial", "Redial" or "Speed Dial"), tap 
  or use VOX.

## **5.1.2 ANSWERING PHONE CALLS**

## To answer a phone call through the unit buttons:

#### To answer a phone call through VOX:

• Say a word loudly.

#### **5.1.3 REJECTING PHONE CALLS**

## To reject a phone call through the unit buttons:

Press for 2 seconds.

## To reject a phone call through **VOX**:

• Remain silent for 30 seconds.

## **5.1.4 ENDING PHONE CALLS**

## To end a phone call through the unit buttons:

• Tap 🕦.

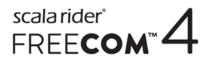

#### To end a phone call through the SmartSet app:

- 1. In the Home screen, tap **PHONE**.
- 2. Press END CALL.

#### 5.1.5 TOGGLING BETWEEN TWO CALLS ON TWO MOBILE PHONES PAIRED TO YOUR UNIT

Your FREECOM 4 can toggle between two calls on two mobile phones when both mobile phones are paired to your unit.

### To toggle between two calls on two mobile phones through the unit buttons:

Tap twice.

#### 5.1.6 DISCONNECTING THE CURRENT CALL AND SWITCHING TO THE SECOND CALL

To disconnect the current call and switch to the call on the second phone when two mobile phones are paired to your unit, through the unit buttons:

Tap ()

## 5.2 MAKING AND RECEIVING BLUETOOTH INTERCOM CALLS

- To make and receive Bluetooth intercom calls, you must first pair the Bluetooth, see Pairing the Bluetooth Intercom on page 8.
- During a 3 or 4-way Bluetooth intercom conference call while riders are range (1.2 km / 3,900 ft), riders using both Bluetooth intercom channels cannot receive phone calls or GPS instructions while the call is in progress.

## 5.2.1 MAKING A BLUETOOTH INTERCOM 2-WAY CALL

## To start a Bluetooth intercom call with a passenger/rider, do one of the following:

- To use the unit buttons:
  - To start a call on Channel A, tap 

    .
- Use VOX. A Bluetooth intercom call with the passenger/rider on Channel A or B starts.

If Channels A and B are connected, VOX opens a Bluetooth intercom3-way call.

- To use the SmartSet app: On the **INTERCOM** screen, select the required channel (A, B or C).
- To use the voice-assisted menu:
  - a. Tap 🕥 and 👝.
  - b. When the voice-assisted menu reaches "Call Intercom", tap 
     or use VOX.

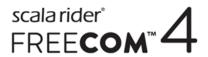

#### To end a Bluetooth intercom call, do one of the following:

- To use the unit buttons:
  - To disconnect Channel A, tap <i>
- To use the SmartSet app: On the INTERCOM screen, select the required channel to disconnect.

If you initiated the Bluetooth intercom call using VOX and remain silent for at least 30 seconds, the call ends.

#### 5.2.2 MAKING BLUETOOTH INTERCOM 3-WAY OR 4-WAY CALLS

For recommendations on making Bluetooth intercom 3-way and 4-way calls and pairing units for Bluetooth intercom calls, see Pairing the Bluetooth Intercom on page 8.

#### To start a Bluetooth intercom 3-Way call, do one of the following:

- To use the unit buttons:

  - To start a call on Channel A or add Channel A to a call, tap
- Use VOX. A Bluetooth intercom call on Channels A+B starts (if the the riders/passengers are paired and in range).
- To use the SmartSet app: On the INTERCOM screen, select Channels A+B.
- To use the voice-assisted menu:
  - a. Tap 🕥 and 👝.
  - b. When the voice-assisted menu reaches "Call Intercom", tap 
     or use VOX.

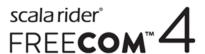

#### To start a Bluetooth intercom 4-Way call, do one of the following:

Cardo recommends the following pairing configuration for Bluetooth intercom 4-way calls:

- Passenger 2 is paired to rider 1 on Channel A, and to passenger 4 on Channel B.
- Passenger 4 is paired to rider 3 on Channel A, and to passenger 2 on Channel B.

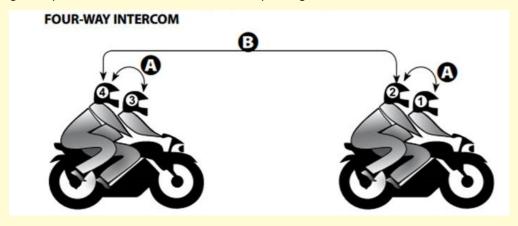

- To use the unit buttons:
  - a. Passenger 2 presses 🌖 for 2 seconds. A Bluetooth intercom 3-way call with rider 1 and passenger 4 starts.
  - b. Passenger 4 taps 

    Rider 3 is added to the Bluetooth intercom call.
- To use the SmartSet app:
  - a. On the **INTERCOM** screen, passenger 2 selects Channels A+B. A Bluetooth intercom 3-way call with rider 1 and passenger 4 starts.
  - b. On the INTERCOM screen, passenger 4 selects Channel A. Rider 3 is added to the Bluetooth intercom call.

#### To end a Bluetooth intercom call, do one of the following:

- To use the unit buttons:
  - To disconnect rider A, tap <i>
- If you initiated the Bluetooth intercom call using <u>VOX</u>: remain silent for at least 30 seconds. Any open call is disconnected.

## **5.2.3 RECEIVING BLUETOOTH INTERCOM CALLS**

- If another paired unit calls you via Bluetooth intercom, the call begins instantly.
- To receive Bluetooth intercom calls from unpaired units, see Click-To-Link Calls on page 29.

#### 5.2.4 HOLDING A MOBILE/BLUETOOTH INTERCOM CONFERENCE CALL

You can hold a conference call between a mobile call and Bluetooth intercom (single channel) call.

## To add a Bluetooth intercom call to the current mobile call:

To use the unit buttons:

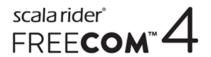

| • | To add | rider A | to a | call, tap | <u>(1)</u> |
|---|--------|---------|------|-----------|------------|
|---|--------|---------|------|-----------|------------|

- To add rider B to a call, tap 🕥 twice.
- To use the SmartSet app: On the INTERCOM screen, select the required channel (A, B or C).

#### To disconnect the Bluetooth intercom conference call from the mobile call, do one of the following:

- To use the unit buttons:
  - To disconnect rider A, tap 

    .
- To use the SmartSet app: On the INTERCOM screen, disconnected the active channel.

After disconnecting the Bluetooth intercom call, you can continue talking on the mobile call. Similarly, if you first disconnect the mobile call, you can continue talking on the Bluetooth intercom call.

#### **5.2.5 BLUETOOTH INTERCOM BUSY SIGNAL**

A busy signal is heard when you attempt a Bluetooth intercom call when the other passenger/rider is in a:

- phone call
- Bluetooth intercom call with Channels A and B
- Click-to-Link call

#### 5.2.6 CLICK-TO-LINK CALLS

Click-to-Link is a spontaneous way to instantly initiate one-on-one intercom calls with a nearby passenger/rider, without being paired.

- If other Cardo users are nearby, your next Click-to-Link call may randomly connect to any of them.
- To block incoming Click-to-Link calls, disable Click-to-Link (see Before You Ride on page 12).

## To make a Click-to-Link call through the SmartSet app:

- 1. Open the SmartSet app and tap Intercom.
- Tap CLICK TO LINK.

#### To end a Click-to-Link call through the unit buttons:

• Tap 🕥.

## To accept a Click-to-Link call through the unit buttons:

#### To reject a Click-to-Link call through the unit buttons:

Press for 2 seconds.

#### To accept a Click-to-Link call through VOX:

• Say a word loudly.

#### **5.3 LISTENING TO MUSIC AND RADIO**

#### **5.3.1 LISTENING TO MUSIC**

#### To start music streaming from your paired device, do one of the following:

- To use the unit buttons: tap
- To use the SmartSet app: tap MUSIC.
- To use the voice-assisted menu:
  - a. Tap 🕥 and 👝.
  - b. When the voice-assisted menu reaches "Music On", tap 🌒 or use VOX.

## To stop music streaming, do one of the following:

- To use the unit buttons: press for 2 seconds.
- To use the SmartSet app: on the MUSIC screen, tap
- To use the voice-assisted menu:
  - a. Tap 🕥 and 👝.
  - b. When the voice-assisted menu reaches "Music Off", tap 
    on or use VOX.

## To skip to the next track (while streaming music), do one of the following:

- To use the unit buttons: tap
- To use the SmartSet app: on the **MUSIC** screen, tap **①**.

## To skip to the previous track (while streaming music), do one of the following:

- To use the unit buttons: tap 

  twice.
- To use the SmartSet app: on the MUSIC screen, tap

## To forward auto scan tracks (while streaming music) and then play your desired track, do one of the following:

- To use the unit buttons:
  - a. Tap nand nand Forward scan plays a few seconds of each track.
  - b. When you hear a track that you want to play, tap 
    on use VOX.
- To use the SmartSet app:
  - a. On the MUSIC screen, under MUSIC SCAN, tap . Forward scan plays a few seconds of each track.
  - b. When you hear a track that you want to play, on the MUSIC screen, under MUSIC SCAN, tap ...
- To use the voice-assisted menu:
  - a. Tap 🕥 and 👝.

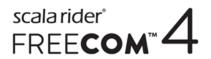

b. When the voice-assisted menu reaches "Scan Tracks Up", tap 
on use VOX.

c. When you hear a track that you want to play, tap 
one or use VOX.

#### To backward auto scan tracks (while streaming music) and then play your desired track:

• To use the SmartSet app:

a. On the MUSIC screen, under MUSIC SCAN, tap . Backward scan plays a few seconds of each track.

b. When you hear a track that you want to play, on the MUSIC screen, under MUSIC SCAN, tap .

• To use the voice-assisted menu:

a. Tap 🕥 and 👝.

b. When the voice-assisted menu reaches "Scan Tracks Down", tap

c. When you hear a track that you want to play, tap 
on or use VOX.

#### **5.3.1.1 SWITCHING MUSIC SOURCES**

If two music (A2DP) audio sources are paired, FREECOM 4 uses the audio source from which you last played music.

#### To switch to the other audio source:

1. Stop music (A2DP) playback from the current device (see Listening to Music on page 30).

2. Play music (A2DP) from the other device (see Listening to Music on page 30).

FREECOM 4 automatically remembers your last played device.

#### 5.3.2 LISTENING TO FM RADIO

## To turn on the FM radio, do one of the following:

When you switch on your FM radio, the station that was playing when you last switched off resumes playing.

• To use the SmartSet app: on the FM screen, tap ON/OFF.

To use the voice-assisted menu:

a. Tap 🕥 and 👝.

b. When the voice-assisted menu reaches "Radio On", tap 

or use VOX.

#### To turn the FM radio off, do one of the following:

To use the unit buttons: press for 2 seconds.

• To use the SmartSet app: on the **FM** screen, tap the On/Off button.

• To use the voice-assisted menu:

a. Tap 🕥 and 👝.

b. When the voice-assisted menu reaches "Radio Off", tap 
or use VOX.

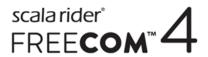

#### To play a different preset station:

| • | To use the unit buttons, | do one of | the following: |
|---|--------------------------|-----------|----------------|
|   |                          |           |                |

- tap 

  for the next preset
- tap 🕥 twice for the previous preset
- To use the SmartSet app: On the FM screen, tap the desired preset.

#### To seek the next available station:

- To use the SmartSet app: On the **FM** screen, do one of the following:
  - tap
  - tap <u>©</u>.

#### To scan available stations and select your desired station:

- To use the unit buttons:
  - a. Tap  $\bigcirc$  and  $\bigcirc$  . The FM radio plays each station that it finds for several seconds.
  - b. When you hear a station you want to select, tap 
    one or use VOX.
- To use the voice-assisted menu:
  - a. Tap 🕥 and 👝.
  - b. When the voice-assisted menu reaches "Scan Stations Up", tap 🌒 or use VOX.

## To store a scanned station in the active preset:

To use the unit buttons: tap within 20 seconds of stopping the scan.

To set all presets efficiently using Cardo Community, see Configuring Your FM Radio through Cardo Community on page 20.

To set all presets efficiently using the SmartSet app, see Configuring Your FM Radio Manually on page 17.

## Temporarily Storing New FM Radio Preset Stations Using Auto Tuning

You can temporarily store new FM radio stations in the presets using auto tuning and restore the original presets when you want.

## To temporarily store new stations in the presets (auto tuning):

- To use the unit buttons: press 
   for 5 seconds.
- To use the SmartSet app: on the FM screen, tap
- To use the voice-assisted menu:
  - a. Tap 🕥 and 👝.
  - b. When the voice-assisted menu reaches "Auto Scan 6 Stations", tap 
    on use VOX.

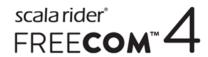

#### To restore the original presets (following auto tuning):

To use the unit buttons: switch your unit off then turn it back on.

#### 5.3.3 SHARING MUSIC AND RADIO

You can share music and FM radio with a passenger or other rider. Music sharing is more suitable for rider/passenger combinations, while FM radio is also intended for rider/rider combinations.

- Music and radio can be shared with only one passenger/rider.
- Bluetooth intercom calls are disabled when sharing music.
- FM radio sharing opens a Bluetooth intercom call automatically.
- While sharing music, you cannot use Bluetooth intercom.
- If you paired your unit to two mobile phones, music will be shared from the mobile phone through which you last played music.
- When sharing FM radio, either passenger/rider can change station while the Bluetooth intercom call remains open.
- When you stop sharing FM radio, the Bluetooth intercom call remains open and the FM radio continues to play independently on each passenger/rider's unit.
- When stop music sharing, music continues on your unit only.

#### To start/stop sharing, do one of the following:

- To use the unit buttons:
  - a. Confirm your FREECOM 4 is in Standby mode (LED flashes slowly).
  - b. Start playing music or the FM radio.
  - c. Press a for 2 seconds to start sharing on Channel A (by default).

To share music or radio on other channels:

- 1. Start playing music or the FM radio.
- 2. Start a Bluetooth intercom call on the desired channels (A, B or C).
- 3. Press (a) for 2 seconds.
  - d. To stop sharing, press for 2 seconds.
- To use the SmartSet app:
  - a. Confirm your FREECOM 4 is in Standby mode (LED flashes slowly).
  - b. Start playing music or the FM radio.
  - c. Either:
    - on the **MUSIC** screen, tap

or

- on the **FM** screen, tap
- d. Music is shared on Channel A (by default).

To share music or radio on other channels:

- 1. Start playing music or the FM radio.
- 2. Start a Bluetooth intercom call on the desired channels (A, B or C).
- 3. Either:

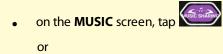

• on the **FM** screen, tap

- d. To stop sharing, either:
  - on the **MUSIC** screen, tap

or

- on the **FM** screen, tap
- To use the voice-assisted menu (applicable only for Channel A):
  - a. Confirm your FREECOM 4 is in Standby mode (LED flashes slowly).
  - b. Start playing music or the FM radio.
  - c. Tap 🕥 and 🦲.
  - d. When the voice-assisted menu reaches:
    - "Start Music Sharing", tap 
       or use VOX.

or

- "Start Radio Sharing", tap 

  on use VOX.
- e. To stop sharing, do one of the following:
  - FM radio tap 🍈 . The Bluetooth intercom call ends.
  - FM radio or music press for 2 seconds. If FM radio was shared, the Bluetooth intercom call remains on.

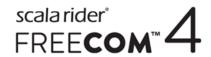

## 6. TROUBLESHOOTING

#### 6.1 SOFT RESET

If your FREECOM 4 stops responding, reset it by either:

- Turning it off and then on again (see Switching Your Unit On/Off on page 6).
- Using the supplied USB cable, connect your computer or wall charger to the FREECOM 4 USB port for 30 seconds.

#### **6.2 RESET PAIRING**

This option deletes all paired units and devices.

#### To reset pairing:

• Press 
 and 
 for 5 seconds.

#### **6.3 RESET TO FACTORY SETTINGS**

This option deletes all paired units, devices and all configuration settings.

## To perform a factory reset through the unit, do one of the following:

- To use the unit buttons:
  - a. Check that your FREECOM 4 is in Standby (see FREECOM 4 Modes and Events LED Indications on page 38).
  - b. Simultaneously press  $\bigcirc + \bigcirc + \bigcirc$  for 5 seconds
- To use the SmartSet app:
  - a. Check that your FREECOM 4 is in Standby (see FREECOM 4 Modes and Events LED Indications on page 38).
  - b. Open the SmartSet app and tap
  - c. Tap Settings.
  - d. Tap Reset to Factory.
- To use the voice-assisted menu:
  - a. Tap 🕥 and 👝.
  - b. When the voice-assisted menu reaches "Advanced Features Menu", tap 
    on use VOX.
  - c. When the voice-assisted menu reaches "Reset to Factory Settings", tap 🌒 or use VOX.

#### **6.4 FAQ**

Additional answers to common problems can be found at <a href="https://www.cardosystems.com/faqs">www.cardosystems.com/faqs</a>.

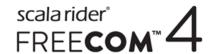

## 7. SUPPORT

For additional information:

■ www.cardosystems.com

 $\bowtie$  support@cardosystems.com

■ USA and Canada: 1-800-488-0363 / International: +49 89 450 36819

Multinational E-commerce companies and online auction websites are not authorized to sell Cardo products and purchases from such sites are at your own risk. To receive warranty or customer service, you must submit original receipts from authorized Cardo dealers.

Products that were imported from North America must be serviced in the USA.

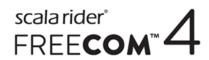

# 8. GLOSSARY

| Term/Abbreviation | Description                                                                                                    |  |
|-------------------|----------------------------------------------------------------------------------------------------|--|
| A2DP              | Advanced Audio Distribution Profile (for music). A protocol for playing music over Bluetooth.                                                                             |  |
| AGC sensitivity   | AGC (Automatic Gain Control) automatically adjusts speaker volume according to ambient noise and riding speed.                                                            |  |
| Click-to-Link     | Spontaneous way to instantly initiate one-on-one intercom calls with aot Cardo passenger/nearby rider, without being paired.                                              |  |
| IC                | Intercom.                                                                                                    |  |
| Language          | Voice announcements and voice-assisted menus language.                                                                                                    |  |
| RDS               | Radio Data System allows the radio to automatically retune to the strongest frequency available for the FM station you are listening to when the signal becomes too weak. |  |
| vox               | Voice activation (by saying a word or phrase loudly) of certain features for hands-free operation.                                                                        |  |
| VOX sensitivity   | Adjusts your microphone sensitivity for voice activation while you are riding.                                                                                            |  |
| Unit              | FREECOM 4 device.                                                                                                    |  |
| Device            | Mobile phone, GPS or music player.                                                                                                    |  |

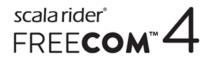

# **APPENDIX A. FREECOM 4 MODES AND EVENTS - LED INDICATIONS**

Your FREECOM 4 operates in various modes. Each mode consists of a group of features currently available for your use. For example, when FREECOM 4 plays music, it will be in music playing mode, enabling features related to playing music such as skipping to the next and previous tracks.

"Events" are considered to occur whenever you operate a feature and when FREECOM 4's responds. For example, turning on music is an "event".

FREECOM 4's current mode is indicated by the unit LEDs. You also hear voice announcements on your unit for mode changes and events.

The following table shows LED indications for modes and events according to the current battery state.

| LED        | Flashing                                      | Battery State                      | Mode or Event                                                                                                    |
|------------|-----------------------------------------------|------------------------------------|----------------------------------------------------------------------------------------------------|
| Blue       | For 2 seconds                                 | Normal                             | <ul><li>Rider B connected</li><li>Set VOX to enabled</li></ul>                                                                                 |
| Blue       | Fast (3 times)                                | Normal<br>Low Battery<br>Charging  | Power on                                                                                                    |
| Blue       | Fast (repeating fast)                         | Normal,<br>Low Battery<br>Charging | Pairing intercom rider B                                                                                                    |
| Blue       | Slow (repeating every 3 seconds)              | Normal                             | Standby                                                                                                    |
| Blue       | Slow twice (repeating slowly every 3 seconds) | Normal                             | <ul> <li>Incoming/outgoing call (intercom or<br/>mobile)</li> <li>Audio active (intercom, FM, A2DP, GPS,<br/>Feature/Settings menu)</li> </ul> |
| Off        | Off                                           | Normal<br>Low Battery              | • Off                                                                                                    |
| Purple     | Fast (repeating fast)                         | Normal<br>Low Battery<br>Charging  | Pairing intercom rider C                                                                                                    |
| Purple     | For 2 seconds                                 | Normal<br>Low Battery<br>Charging  | <ul> <li>Mobile pairing successful</li> <li>Mobile connected</li> <li>Rider C connected</li> <li>GPS pairing successful/connected</li> </ul>   |
| Purple     | Slow (5 times)                                | Normal<br>Low Battery              | Reset pairing                                                                                                    |
| Purple/Red | Purple twice slowly and red on                | Charging                           | <ul> <li>Incoming/outgoing call (intercom or<br/>mobile)</li> <li>Audio active (intercom, FM, A2DP, GPS,<br/>Feature/Settings menu)</li> </ul> |
| Purple/Red | Slow purple and red (repeating)               | Charging                           | Standby                                                                                                    |
| Red        | Slow twice (repeating slowly every 3 seconds) | Low Battery                        | <ul> <li>Incoming/outgoing call (intercom<br/>ormobile)</li> <li>Audio active (intercom, FM, A2DP, GPS,<br/>Feature/Settings menu)</li> </ul>  |
| Red        | Fast (repeating slowly every 3 seconds)       | Low Battery                        | Standby                                                                                                    |
| Red        | Fast (repeating fast)                         | Normal<br>Low Battery<br>Charging  | Pairing intercom rider A                                                                                                    |

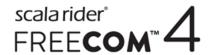

| LED       | Flashing         | Battery State                     | Mode or Event                                                      |
|-----------|------------------|-----------------------------------|--------------------------------------------------------------------|
| Red       | Fast (3 times)   | Normal<br>Low Battery<br>Charging | Power off                                                          |
| Red       | For 2 seconds    | Normal<br>Low Battery<br>Charging | Rider A connected     Set VOX to disabled                          |
| Red       | Remains on       | Charging                          | Off                                                                |
| Red/Blue  | Alternating fast | Normal<br>Low Battery<br>Charging | Pairing Mobile 1                                                   |
| Red/Blue  | Alternating slow | Normal<br>Low Battery             | Pairing GPS 1                                                      |
| Red/Green | Alternating fast | Normal<br>Low Battery<br>Charging | Pairing Mobile 2                                                   |
| Red/Green | Alternating slow | Normal,<br>Low Battery            | Pairing GPS 2                                                      |
| Yellow    | Fast (repeating) | Normal<br>Low Battery<br>Charging | Incoming/outgoing Click-to-Link                                    |
| Yellow    | For 2 seconds    | Normal<br>Low Battery<br>Charging | Intercom call attempted without microphone or audio kit connected. |

## © 2017 Cardo Systems

All rights reserved. Cardo, the Cardo logo and other Cardo marks are owned by Cardo and may be registered. All other trademarks are the property of their respective owners. Cardo Systems assumes no responsibility for any errors that may appear in this document. Information contained herein is subject to change without notice.

The unit weighs 35 g (1.2 oz).